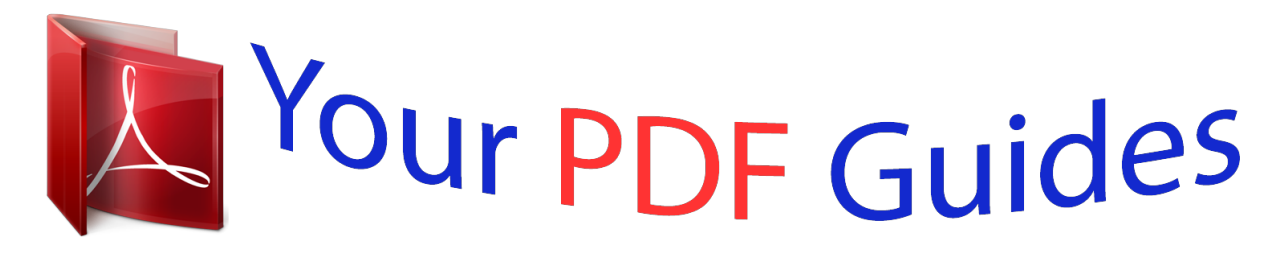

You can read the recommendations in the user guide, the technical guide or the installation guide for M-AUDIO NRV10. You'll find the answers to all your questions on the M-AUDIO NRV10 in the user manual (information, specifications, safety advice, size, accessories, etc.). Detailed instructions for use are in the User's Guide.

> **User manual M-AUDIO NRV10 User guide M-AUDIO NRV10 Operating instructions M-AUDIO NRV10 Instructions for use M-AUDIO NRV10 Instruction manual M-AUDIO NRV10**

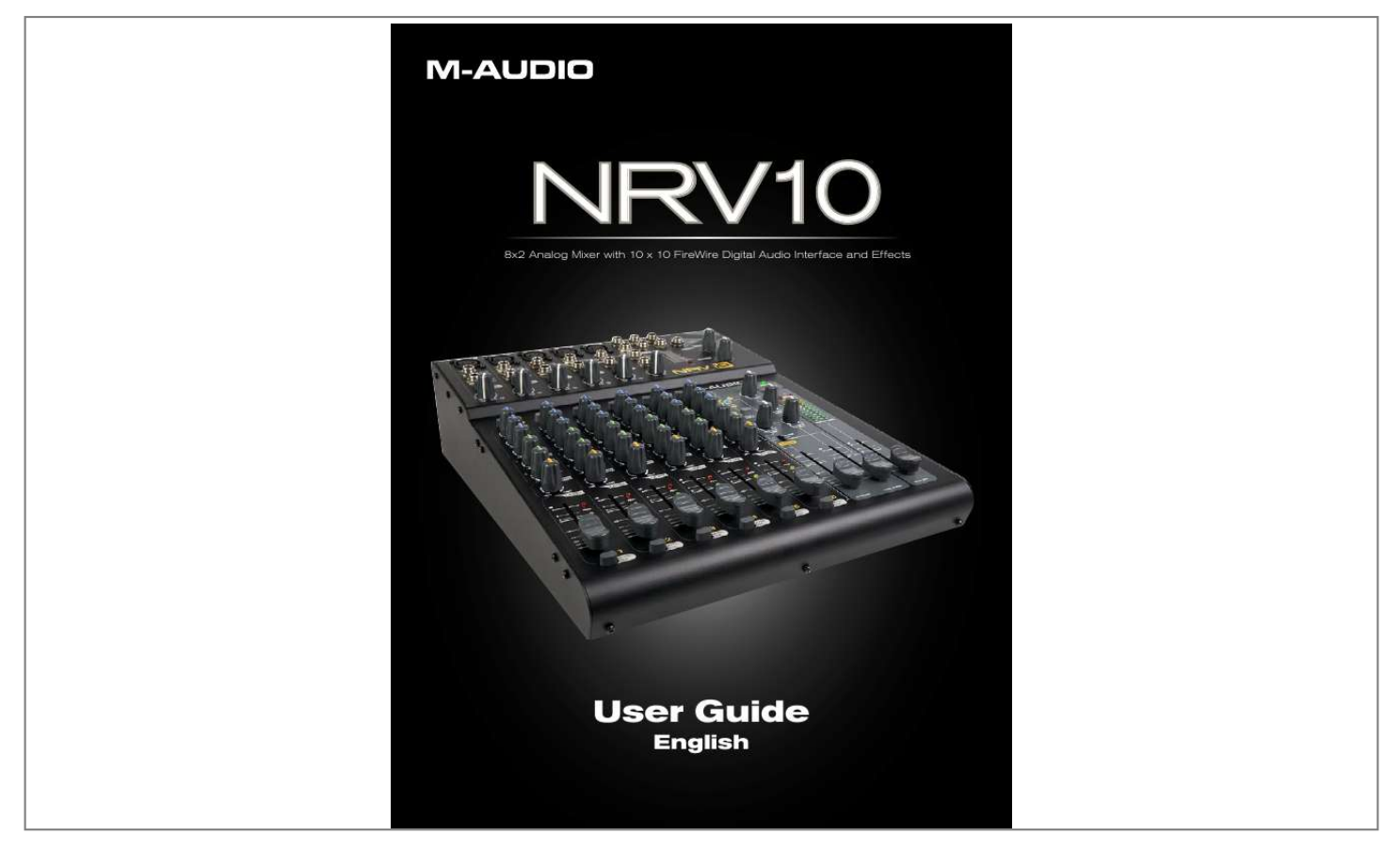

[You're reading an excerpt. Click here to read official M-AUDIO](http://yourpdfguides.com/dref/3958471) [NRV10 user guide](http://yourpdfguides.com/dref/3958471) <http://yourpdfguides.com/dref/3958471>

*Manual abstract: . . . . . . . . . . . . . . . . . . . . . . . . . . . . . . . . . . . . . . . . . . . . . . . . . . . . . . .3 What's in the Box . . . . . . . . . . . . . . . . . . . . . . . . . . . . . . . . . . . . . . . . . . . . . . . . . . . . . . 3 About the NRV10. . . . . . . . . . . . . . . . . . . . . . . . . . . . . . . . . . . . . . . . . . . . . . . . . . . . . . . 4 Features and Technical Specifications . . . . . . . . . . . . . . . . . . . . . . . . . . . . . . . . . . . . 5 System Requirements . . . . . . . . . . . . . . . . . . . . . . . . . . . . . . . . . . . . . . . . . . . . . . . . . . 5 Controls and Connectors Overview . . . . . . . . . . . . . . . . . . . . . . . . . . . . . . . . . . . . . . . 6 Controls and Connectors Descriptions. . . . . . . . . . . . . . . . . . . . . . . . . . . . . . . . . . . . . 7 The Control Panel . . . . . . . . . . . . . . . . . . . . . . . . . . . . . . . . . . . . . . . . . . . . . . . . . . . . . 11 Global Controls . . . . . . . . . . .*

 $\begin{array}{cccccccccccccc} \multicolumn{2}{c}{} & \multicolumn{2}{c}{} & \$  $\sim$  , , , , ,  $\sim 1.1$  .  $\mathcal{L}$  . The second second  $\sim$  . . . . . . . . . . ... 11 Meters View Options Settings Options...  $\sim$  14  $\pm$  14  $\pm$  $\mathcal{L}$  . The set of  $\mathcal{L}$  is a set of  $\sim$  . . . . . . . . .  $\sim 1.1\, \rm{km}$  $\sim$  . . . .  $\alpha$  , and a second  $\ldots II \ldots \ldots$  $\sim$  100 km s  $^{-1}$  $\sim 1.1$  .  $\sim$  . The second second  $\sim$  . The second second  $\sim$  ,  $\sim$  ,  $\sim$ **Contract**  $\ldots$ . 12 Meters Page .....  $\sim$  . . . . . . . . .  $\sim 1.1$  ,  $\sim 1$  $\sim 1.1\, \rm{km}$  $\mathcal{L}$  . The second second  $\alpha$  ,  $\alpha$  ,  $\alpha$  ,  $\alpha$  ,  $\alpha$  $\sim$  and  $\sim$ **Service** . 12 Hardware Page . . . . . . . . .  $\sim$  100 km s  $\sim$  100 km s  $^{-1}$  $\langle \ldots \rangle$  $\langle\ldots\rangle$  .  $\ldots$  . . . . . . . .  $\sim$  . . . . . . . . .  $\sim 1.1$  ,  $\sim$  $13$  About Page .....  $\sim$  . . . . . . . . . .  $\sim$  100 km and 100 km and 100 km and 100 km and 100 km and 100 km and 100 km and 100 km and 100 km and 100 km and 100 km and 100 km and 100 km and 100 km and 100 km and 100 km and 100 km and 100 km and 100 km and 100 km  $\sim 1.1\, \rm{km}$  $\sim$  ,  $\sim$  ,  $\sim$  $\sim$  ,  $\sim$  ,  $\sim$  ,  $\sim$  ,  $\sim$  $\sim$  . The second second  $\ldots$  14 Using the Analog Mixer  $\ldots$  $\sim$  100 km s  $^{-1}$  $\sim$  100 km and 100 km and 100 km and 100 km and 100 km and 100 km and 100 km and 100 km and 100 km and 100 km and 100 km and 100 km and 100 km and 100 km and 100 km and 100 km and 100 km and 100 km and 100 km and 100 km  $\alpha$  ,  $\alpha$  ,  $\alpha$  ,  $\alpha$  ,  $\alpha$  $\sim$  10  $\sim$  10  $\sim$  $\sim$  10  $\sim$  10  $\sim$  $\sim$  . The second second 15 Project Studio Recording ..........  $\sim 1.1\pm 1.1$  $\sim 1.1$  .  $\mathcal{L}$  . The second second  $\mathcal{L}$  . The set of the set of  $\mathcal{L}$  $\sim 1.1\, \rm{km}$ 

 $\ldots$  15 Live Recording  $\ldots$  $1.1.1.1.1.1.1.1$  $\mathcal{L}$  . The second second  $\sim$  , , , ,  $\sim 1.1\, \rm{km}$  $\langle\ldots\rangle$  . In the set of  $\bar{\mathcal{E}}$  $\mathbb{Z}$  . The set of  $\mathbb{Z}$  is a set of ... 16 Live Performance Mixing...  $\sim$  10  $\sim$  10  $\sim$  $\sim$  . . . . . . . . .  $\sim$  . . . . . . . . .  $\sim 1.1\pm1.1$  $\sim 1.1\, \rm{km}$  $\sim$  . . . . . . . . . . 16 Using the Cue Buss . . . . . . . . . .  $\sim 1.1\, \rm{km}$  $\sim 1.1$  ,  $\sim$  $\alpha$  ,  $\alpha$  ,  $\alpha$  ,  $\alpha$  ,  $\alpha$  $\mathcal{L}$  . The second second  $\sim 1.1\, \rm{km}$  $\sqrt{1+\sqrt{1+\epsilon}}$  $\ldots$  16 Using the FireWire Connection . . . . . . . .  $\mathcal{L}$  . The second second  $\sim 1.1$  .  $\langle\ldots\rangle$  $\sim$  100 km s  $\sim$  100 km s  $^{-1}$ .... 17 Routing and Monitoring with Your DAW......  $\sim$  10  $\sim$  10  $\sim$  $\sim 1.1$  .  $\mathcal{L}$  . The second second  $\ldots$  . . . . . . . .  $\ldots$  17 Sending Tracks to Your DAW Using the Pre/Post-EQ Switch . .  $\sim$  10  $\sim$  10  $\sim$  $\langle\ldots\rangle$  . In the set of  $\bar{\mathcal{E}}$  $\sim$  . . . . . . . . .  $\sim 1.1\, \rm{km}$  $\sim 1.1$  ,  $\sim$  $\ldots \ldots \ldots 17 \ldots$  $\alpha$  ,  $\alpha$  ,  $\alpha$  ,  $\alpha$  ,  $\alpha$  $\sim 1.1\pm 1.1$  $\sim 1.1\, \rm{km}$  $\mathcal{L}$  ,  $\mathcal{L}$  ,  $\mathcal{L}$  ,  $\mathcal{L}$  ,  $\mathcal{L}$  ,  $\mathcal{L}$  $\mathcal{L}$  . The second second  $\ldots$  17...  $\sim 1.1\, \rm{km}$  $\mathbb{Z}$  is a set of  $\mathbb{Z}$  is a set of  $\mathcal{L}$  . The set of the set of  $\mathcal{L}$  $\sim 1.1\, \rm{km}$  $\sim$  10  $\sim$  10  $\sim$  $\mathcal{L}$  . The second second  $\mathcal{L}$  . The second second  $\sim 1.1\, \rm{km}$  $\sim$  10  $\sim$  10  $\sim$  $1.1.1.1.1.1.1.1$ 

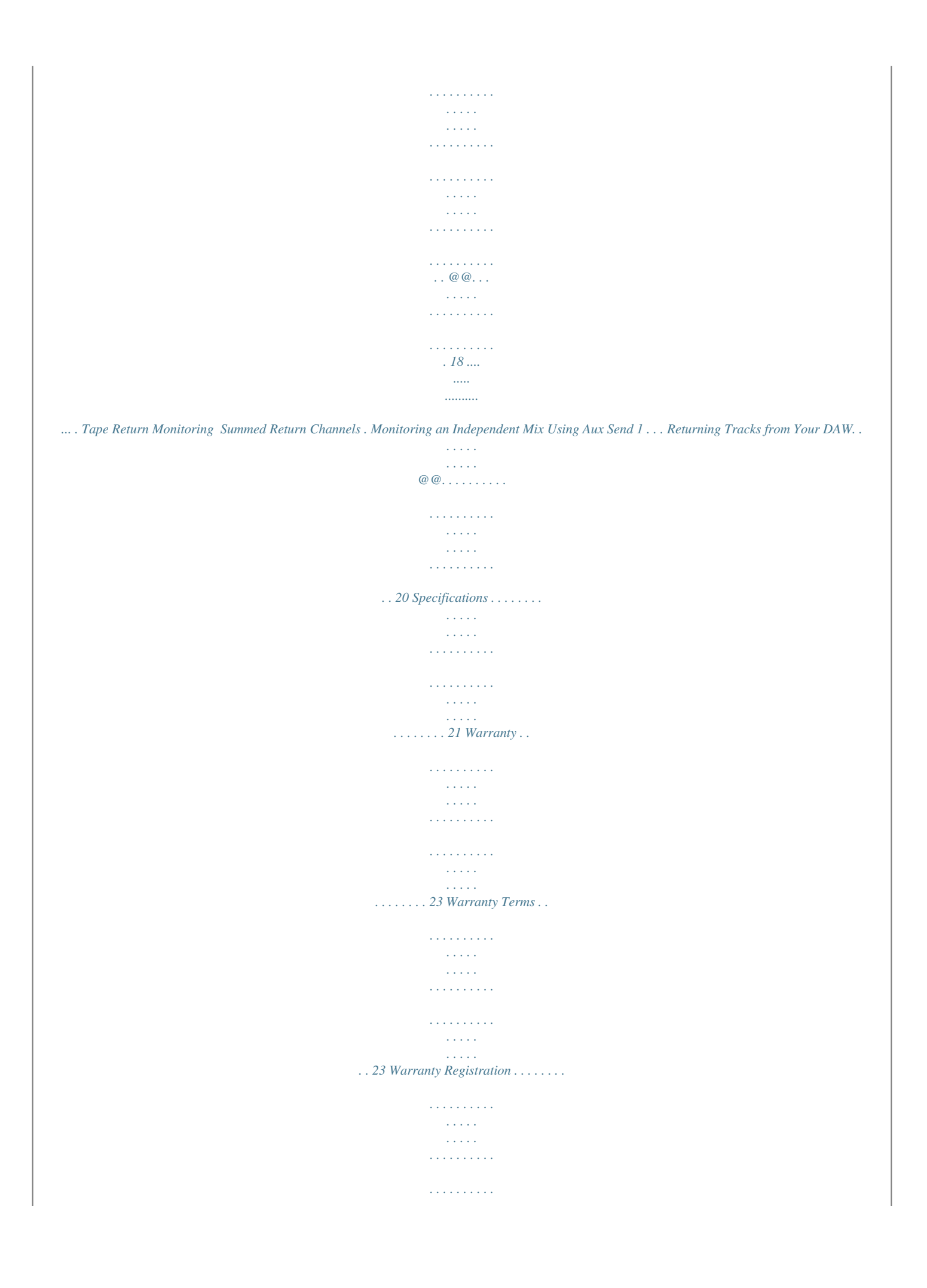

*. . 23 Appendix - Block Diagram . . . . . . . . . . . . . . . . . . . . . . . . . . . . . . . . . . . . . . . . . . . . . . 24 Contact Us . . . . . . . . . . . . . . . . . . . . . . . . . . . . . . . . . . . . . . . . . . . . . . . . . . . . . . . . . . @@The NRV10 is a high-quality analog mixer with an integrated 10-in/10-out FireWire digital audio interface. The NRV10's FireWire interface allows you to record up to ten channels of audio directly into your computer-based DAW, as well as bring audio from your DAW back to its analog mixer channels. Its low-latency FireWire drivers support high-resolution sample rates of up to 96kHz and bit-depths of up to 24 bits, and its compact footprint makes it ideal for the home and project studio, or for live use. The NRV10 has been designed with a host of professional features, including XLR inputs with great sounding microphone preamps and switchable phantom power, flexible headphone monitoring capabilities, and an integrated digital effects processor for adding reverb, delay, chorus and other effects to your mix. The NRV10 is also equipped with eight line-level inputs, two mono effects sends, two stereo effects returns, three-band EQ on each input channel, and a separate control room output with its own dedicated fader. What's in the Box 2 Before you begin setting up your NRV10 mixer, please check that the following equipment was included in your box: < < < < < < < M-Audio NRV10 Pro Tools M-Powered Demo CD 6-Pin-to-6-Pin FireWire Cable 6-Pin-to-4-Pin FireWire Cable External Power Supply M-Audio FireWire Series CD-ROM (includes drivers, documentation, and NRV10 interFX software) Printed Quick Start Guide NRV10 User Guide | 4 About the NRV10 T 3 he NRV10 combines the best of analog and digital, offering you a great sounding, highly versatile analog mixer and a professional quality FireWire digital audio interface for your computer-based DAW, integrated into a single, compact unit. The NRV10 is the perfect front end for your project studio or live recording setup, giving you eight analog line inputs and five XLR microphone inputs with switchable phantom power, as well as two mono aux sends and two stereo aux returns. Its mixer section offers four mono and two stereo input channels, each with threeband EQ, pan, monitor and FX sends. Its integrated DSP section gives you a wide range of great sounding digital effects to add to your mix, including reverbs, delays, chorus, flange and more, all accessible via two front panel rotary switches. The NRV10's rear panel gives you balanced or unbalanced analog mix outputs on XLR and 1/4 inch TRS connectors, as well as a pair of independent control room outputs. And the NRV10's headphone output can easily switch to monitor your main mix, monitor mix or cue mix for ultimate flexibility. The NRV10 is also an ideal front end for your computer-based Digital Audio Workstation (DAW), giving you a professional quality high-resolution FireWire interface with great sounding analog-to-digital and digital-to-analog converters that can stream up to ten channels of audio into your DAW, as well as bring up to ten channels from your DAW into the NRV10's input channels. A single IEEE 1394 cable connects the NRV10 to your computer's FireWire port. (If your PC is not equipped with a native FireWire port, you may purchase a FireWire PCI card at any computer electronics retailer. )\* \*NOTE: Please check the Product Support page at www.m-audio.com for a list of compatible 1394A PCI and PCMCIA adapters. The NRV10's easy-to-use software control panel gives you instant monitoring levels for its inputs and outputs, as well as the ability to change buffer sizes and control latency (Windows only\*). Also included with the NRV10 is the NRV10 interFX software application, which allows you to use your computer with the NRV10 as a real-time effects processor. Refer to the electronic user guide found in the application's help menu for more information on this software. IMPORTANT: We've enclosed two high-quality FireWire cables with your NRV10--a six-pin-to-six-pin cable and a six-pin-to-four-pin cable. Determine whether your computer is equipped with a six-pin or four-pin interface and choose the appropriate cable for connecting the NRV10 to your computer. We strongly suggest you use one of the enclosed cables (or one of equal quality) for optimum audio performance. Also note that the NRV10 requires the included external power adapter; it will not function using only*

*FireWire bus power.*

*NOTE: Some computer manufacturers may use a different nomenclature to refer to their FireWire connections, such as Sony's "iLink," or simply "1394.*

[You're reading an excerpt. Click here to read official M-AUDIO](http://yourpdfguides.com/dref/3958471) [NRV10 user guide](http://yourpdfguides.com/dref/3958471) <http://yourpdfguides.com/dref/3958471>

*" NRV10 User Guide | 5 Features and Technical Specifications < < < < < < < < Eight 1/4" balanced TRS line inputs Five balanced XLR mic inputs Integrated digital effects processor with 256 settings Two mono effects sends Two stereo effects returns Balanced XLR and 1/4" main outputs Headphone output with flexible source assignment Full stand-alone mixer operation 4 System Requirements 5 Important: The NRV10 is supported under Windows XP with Service Pack 2 or later. It is not supported under Windows 2000, Windows 98 or Windows Me. Visit the Windows update web pages to make certain you have the most current updates and fixes supplied by Microsoft. On the Mac, the NRV10 is supported under Mac OS X version 10.3.9 as well as 10.4.7 or later. Apple Macintosh operating system versions earlier than Mac OS X 10.*

*3.9 are not supported. Windows\* < Pentium III 800MHz or higher (may be higher for laptops) < 512 MB RAM < Windows XP (SP2) < DirectX 9.0c or higher < Available FireWire port or FireWire expansion card Mac OS\* < Macintosh G3\*\* 800MHz or G4\*\* 733MHz higher (may be higher for laptops) < 512 MB RAM < Mac OS X 10.3.9 / 10.4.7 < Available FireWire port \*G3/G4 accelerator cards not supported \*Please check the minimum system requirements for your software, as they may be greater than the above specifications. \*\*G3/G4 accelerator cards are not supported. Before you begin the driver or hardware installation, please confirm that your computer meets or exceeds all of the specifications listed above.*

*If your computer does not meet all of these requirements, the NRV10 may not function properly (or at all) with it. We also recommend that you check the minimum requirements of your DAW software as they may be higher. NRV10 User Guide | 6 Controls and Connectors Overview 6 NRV10 User Guide | 7 Controls and Connectors Descriptions 7 1. Mic Inputs: Balanced XLR inputs featuring high-quality mic preamps. These inputs are wired in parallel with their associated Line Inputs (2), and selected with the channel Mic/Line switches (4).*

*To use the XLR jack as the input source for a channel, the corresponding MIC/LINE switch will need to be in the up position. Phantom power for the mic inputs is activated by the rear-panel switch (35). Line Inputs: Balanced/unbalanced line-level 1/4" analog inputs. Line inputs 1 through 5 are wired in parallel with their associated MIC INPUTS (1), and selected with the channel MIC/LINE switches (4). To use the Line Input jack as the input source for a channel, the corresponding MIC/LINE switch must be in the down position.*

*Line inputs 5 through 8 appear as Left and Right channels of stereo inputs 5/6 and 7/8. Channel Inserts: These four 1/4" TRS jacks allow external signal processors to be inserted into the signal path of input channels 1 through 4. The insert point is immediately after the input gain stage. The digital audio streams from the computer routed to channels 1 through 4 will not pass through the insert jacks. Mic/Line Selector: Channels 1 through 5 each have a dedicated MIC/LINE input switch which selects between the XLR (mic level) input (1) or the 1/4" (line-level) input (2). When the MIC/LINE switch is in the "up" position, the XLR mic input will be selected. When the MIC/LINE switch is in the "down" position, the 1/4" line input will be selected. Channel Input Gain: These analog level control knobs determine the input level of the corresponding channel's mic (XLR) or line input. The gain stage is after the Mic/Line Selector (4), therefore both the mic and line inputs will be controlled. NOTE: The best signal-to-noise ra digital effects processor is internally wired to Aux Send 2.*

*Signal will still be sent to the digital effects unit even if a device is connected to the Aux Send 2 jack. 16. Headphone Output: Connect a pair of stereo headphones to this 1/4" TRS jack. The headphones' output source is determined by both the Phones Source switch (29) and the FW 9/10 to Phones control (27), and the overall volume is controlled by the Phones fader (30). 14. NRV10 User Guide | 9 Digital Effects Unit: The NRV10 is equipped with a stereo digital effects processor, with 16 programs and 16 variations per program. The effects processor receives its signal from the Aux 2 DFX sends (8), and its output appears at the stereo Aux 2 returns (14). The effects processor output is also added to the headphone output when the Phones Source switch (29) is set to the Monitor position. 17. DFX Peak LED: This LED will light when the input level to the digital effects processor exceeds its headroom.*

*When this happens, decrease the input level of each individual source with that channel's Aux Send 2 control (8). 18. DFX Program Select: This rotary switch selects between the 16 available effects programs in the NRV10's internal digital effects processor. For a list of available effects programs, refer to Section 11. 19.*

*DFX Variations Select: This rotary switch selects between the 16 different variations available for each of the digital signal processor's 16 programs. For a list of available effects programs, refer to Section 11. 20. FireWire Indicator LED: This blue LED lights when the FireWire interface is active. 21.*

*Power LED: This LED lights when the NRV10 is powered on. 22. Phantom Power LED: This LED lights to indicate that the Phantom Power switch (35) has been activated, sending power to the XLR Mic inputs (1). 23. Aux Rtn 1: This knob controls the amount of signal fed to the Main Mix from any device connected to Stereo Aux Return 1 (14). 24. Main Mix Level Meters: This meter displays the level of the Main Mix. The red LED's are clip indicators; if they are lit, lower the output with the Main Mix level faders (32). 25. Aux Rtn 2: This knob controls the amount of signal fed to the Main Mix from the NRV10's internal digital effects processor.*

*If a device is connected to the Stereo Aux Return 2 inputs (14), the signal from the internal digital effects processor is bypassed, and this knob controls the amount of signal fed to the Main Mix from any device connected to Stereo Aux Return 2. 26. Pre-EQ/Post-EQ Button: This button selects the source (pre-EQ or post-EQ) for the channel signals sent to the FireWire output. In the "up" position, the signal sent to the FireWire output will be taken at the preamp output, bypassing the channel EQ. In the "down" position, the signal sent to the FireWire output will be taken after it passes through the channel EQ stage. For more information on pre-EQ and post-EQ routing options, see Section 10, "Using the NRV10's FireWire Connection." 27. FW 9/10 to CTRL Room: In addition to the eight output streams routed to the individual mixer channels, the NRV10's FireWire output gives you two additional output streams (streams 9 and 10) which usually contain the main mix output signals from your DAW.*

> [You're reading an excerpt. Click here to read official M-AUDIO](http://yourpdfguides.com/dref/3958471) [NRV10 user guide](http://yourpdfguides.com/dref/3958471) <http://yourpdfguides.com/dref/3958471>

 *These streams are routed straight to the Phones Output (16) and Control Room Outputs (37). The FW 9/10 to CTRL Room knob controls the level of these additional audio streams, which are sent to the Control Room Outputs (37).*

*28. FW 9/10 to Phones: In a similar fashion to the FW 9/10 to CTRL Room knob (above) the FW 9/10 to Phones knob controls the level of streams 9 and 10 from the NRV10 FireWire audio output, which are sent to the Phones Output (16). This control is functional regardless of the position of the Phones Source selector switch (29). NRV10 User Guide 29. | 10 Phones Source Switch: The NRV10's headphone output (17) can monitor from three different sources in addition to the FW 9/10 to Phones source (above): < < Main Mix Monitors the Main Mix output Cue Monitors the Cue buss output.*

*Signal from any channel with its Mute/Cue button (13) in the "down" position will be heard in the headphones when the Phones Source switch is in this position. Monitor Monitors the output of the Aux 1 buss, as well as the return of the internal digital effects processor. < 30. Phones Level Fader: This fader controls the output level for the headphone output (16). 31.*

*Control Room Level Fader: This fader controls the output level for the Control Room Outputs (37). 32. Main Mix Level Fader: This fader controls the output level of the Main Mix buss, which is sent to the Main Outputs (36). If the Main Mix Level Meters (24) indicate clipping, this fader can be used to lower the Main Mix level to keep the signal from distorting. 33. Power Switch: This switch is used to power the NRV10 off and on. 34. Power Connector: Connect the NRV10's power adapter here. Use only the included power adapter or a suitable replacement provided by M-Audio. 35.*

*Phantom Power Switch: This switch enables 48V phantom power for XLR mic inputs 1 through 5 (1), for connecting condenser and other microphones which require external power. When this switch is on, the Phantom Power LED (22) will light. 36. Main Mix Outputs: The Main Mix output is available on a pair of balanced XLR and 1/4" TRS output connectors. Both sets of connectors carry the same signal. It is recommended that only one set of outputs be connected at a time. 37. Control Room Outputs: This pair of balanced 1/4" TRS connectors receive their signal from the Control Room buss, which carries the Main Mix signal, as well as the signal returning via FireWire and through the FW 9/10 to CTRL Room knob. @@@@@@39.*

*@@@@@@@@@@@@@@@@@@@@@@@@@@@@The default buffer size setting is 256.*

*@@@@@@@@@@Unchecking this box will configure the NRV10 as a single multi-input device. About Page The About page shows the current versions of the driver being used, the control panel, as well as the firmware version within the NRV10. Clicking the "updates," "support" or "F.A.Q.*

*" boxes will open a web browser and connect you to the appropriate page on the M-Audio website (if your computer is online). NRV10 User Guide | 15 Using the Analog Mixer T 9 he NRV10 combines the flexibility of a classic analog mixer with the sonic quality of a modern FireWire audio interface, giving you a fully self-contained professional recording and playback solution that sounds great and is easy to use. Project Studio Recording The NRV10 is also the ideal project studio interface. Connect a pair of studio monitors (like the M-Audio BX5a) to the NRV10's Control Room outputs, and you can control the playback volume with the Control Room Level fader (31), while the Main Mix level Fader (34) controls the levels sent to the Main Mix Outputs (36). By setting the individual channel outputs in your DAW to "M-Audio NRV10 9/10" and therefore routing their summed output signals to NRV10's FW 9/10 to Phones and FW 9/10 to Ctrl Room buss, you will make all of NRV10's mixer input channels available for additional recordings and overdubs.*

*You can use the Aux 1 sends to create a separate monitor mix, and send that monitor mix to the Phones output (16) by selecting "Monitor" on the Phones Source selector (29). Since the Aux 1 buss is PreFader, you can change the Control Room mix without affecting the Monitor mix, and vice-versa. For overdubs, you also have the option to bring up to eight individual tracks of audio back from your DAW to the NRV10's channels 1 through 8. This can be achieved by selecting the "FW" (down) position on the NRV10's Channel Source buttons (6) and by setting your DAW's individual channel outputs to the corresponding NRV10 channel numbers. You can also use the NRV10's integrated digital effects processor to add a touch of reverb to your monitor mix. This is particularly useful when recording vocals. To do this, set up your monitor mix as above, except for the channel you wish to record to DAW set that channel's Channel Source switch (6) to the "Channel" (up) position. Then set the Phones Source selector (29) to "Monitor" and turn the "FW 9/10 to Phones"*

*control (30) to unity gain (12 o'clock). Raise the Aux 1 level on the vocal channel to achieve a good mix with the tracks coming from your DAW. Then raise the Aux 2 level and the selected digital effect will be added to the headphone mix, while the actual vocal will be recorded dry, with no effects.*

*NRV10 User Guide Live Recording | 16 The NRV10's analog interface is instantly familiar to anyone who has ever used a mixing console, making it easy to record a live jam or performance to your computer. Connect your instruments and microphones to the inputs, connect your PA speakers to the outputs, just as you would for a live performance or rehearsal. For example: Ch 1 kick drum mic Ch 2 snare drum mic Ch 3 vocal mic Ch 4 guitar mic or line out Ch 5 bass direct (ch 5/6 runs mono) Ch 7/8 keyboards Compressor/limiters and other devices can be connected to the channel inserts if desired. The NRV10's internal digital effects processor can be used on any of the input sources, such as reverb on guitar and/or vocal. Once you're set up, you can use the NRV10's FireWire interface to record the mixer's outputs directly to your computer. The NRV10 will appear as a 10-input, 10-output device in your DAW application. Audio streams 1 through 8 correspond to mixer channels 1 through 8, while audio streams 9 and 10 reflect the Main Mix signal. Using the Pre-EQ/Post-EQ button (28), you can decide if the audio streams are sent to the computer before the EQ section or immediately after the EQ. In our example above, setting up your DAW software to record channels 1 through 5 and channels 7 and 8 would give you individual recordings of each track. You can then edit, sweeten and remix the performance.*

*(If your software can only record two tracks, or if you want a stereo recording, for example as a reference recording, you can set up your DAW to record*

*channels 9 and 10.*

[You're reading an excerpt. Click here to read official M-AUDIO](http://yourpdfguides.com/dref/3958471) [NRV10 user guide](http://yourpdfguides.com/dref/3958471)

*) Live Performance Mixing If you're a DJ or electronic artist, the NRV10 makes a great live performance mixer. For example, you can create a live analog mix of several channels of audio from a computer using Live, Reason or another application. It is also possible to use the NRV10's channel EQ's instead of taxing your computer's CPU with plug-ins, and connect up to two external effects processors to the NRV10's Aux Returns (14). Using the Cue Buss Much like a DJ mixer, you can use the NRV10's Cue buss to cue up tracks or samples prior to adding them to the main mix.*

*Select the "Cue" position on the Phones Source selector (31), and you can then monitor any channel or combination of channels in headphones by setting the channels' Mute/Cue button (13) to Cue (down position). NRV10 User Guide | 1 7 Using the FireWire Connection 10 IMPORTANT: Do not connect the NRV10's FireWire port to your host computer until you have installed the M-Audio FireWire drivers. For information on installing the driver software, refer to the Quick Start Guide included with your NRV10. Routing and Monitoring with Your DAW The NRV10 sends and receives ten channels of audio via FireWire to and from your host computer. Channels 1 through 8 correspond to the input channels on the mixer.*

*Channels 9 and 10 carry the Main Mix buss signal. Sending Tracks to Your DAW Regardless of the settings on the NRV10's analog mixer, ten channels of audio from the mixer are always available via the FireWire buss, and can be recorded directly into your DAW software. Signal from mixer channels 1*

*through 8 will always appear at their respective FireWire outputs, FireWire busses 9 and 10 carry the Main Mix signal. These signals are not affected by the Channel Volume Faders, meaning you can be mixing live while still making a clean recording with consistent levels. Using the Pre/Post-EQ Switch The position of the Pre/Post-EQ switch determines whether analog input signals on channels 1 through 8 are sent to your DAW before or after the channel EQs. With the Pre/Post-EQ switch (26) in its Pre-EQ (UP) position, the signal sent to the DAW is taken after the input gain stage and insert point, but before the EQ. With the Pre/Post-EQ switch (26) in its Post-EQ (DOWN) position, the signal sent to the DAW is taken after the input gain stage, insert point and EQ. NRV10 User Guide Monitoring Audio Live While Recording to Your DAW: The NRV10's flexible design gives you several ways to monitor audio while recording to your DAW: < < < < Local Monitoring of the input signal before it is sent to the DAW "Tape Return" monitoring on individual mixer channels (after DAW processing) "Tape Return" monitoring of summed return channels (after DAW processing) Monitoring an independent Mix using Aux send 1 (Mon) | 18 Let's look at each of these in detail. Local Monitoring Local monitoring of the Input Signal Before it is Sent to the DAW Use this monitoring*

*scheme for live recording to your DAW. This monitoring setup allows you to hear the analog input signal before it is sent via FireWire to your DAW.*

*This setup is optimal for live recording, since you are monitoring the direct input signal with no latency. < < < < Set the Channel Source switch (6) to CH (up) Set the Mute/Cue switch (13) to disengaged (up) Set the Phones Source switch (29) to Main Mix Set your DAW Software Monitoring to Off Note: This method can also be used when using the NRV10 without a host computer. Tape Return Monitoring Individual Mixer Channels Monitoring the Return Signal from the DAW on its Original Mixer Channels Use this monitoring scheme to build and monitor a mix in your DAW, using its plug-ins processing power. This monitoring setup allows you to hear the input signal after it has been sent to your DAW, including any active FX plug-ins, and returned to the same NRV10 input channel. (Think of this scenario as being analogous to listening to the tape returns in an analog setup.) This is useful for monitoring the tracks in your DAW, including any signal processing plug-ins. The latency inherent in this monitoring setup is dependent on the buffer size selected for recording and*

*playback. Most modern computers can handle smaller buffer settings, resulting in unnoticeably short latency times. < < < Set the Channel Source switch (6) to FW (down) Set the Mute/Cue switch (13) to disengaged (up) Set the Phones Source switch (29) to Main Mix < < < Set the Pre/Post-EQ switch (26) to Pre-EQ (up) Set your DAW Software Monitoring to On Set your DAW Channel Output to the same as Channel Input (e.g.*

*3-4 in/ 3-4 out). Important: When using this monitoring scheme, be careful not to create a feedback loop. When the Channel Source switch (6) is in the FW (down) position, do not move the Pre/post-EQ switch (26) to the Post-EQ (down) position. Doing so will send the post-EQ signal to the DAW, while returning the same signal to the mixer before the EQ, resulting in an audible feedback loop which could potentially damage your hearing as well as your equipment. NRV10 User Guide Tape Return Monitoring Summed Return Channels | 19 Monitoring the Return Signal from the DAW as a Two-track Mix, Coming Back on FW Input Streams 9 and 10 Use this monitoring scheme to monitor a mix from your DAW while using one or more of the NRV10's analog inputs for overdubbing.*

*This monitoring setup allows you to hear the input signal after it has been sent to your DAW, including any active FX plug-ins, and returned to the NRV10's summed FW inputs 9 and 10. The audio from FW 9 and 10 can be monitored at the Headphone output (16) or Control Room outputs (37), with its return level controlled by the FW 9/10 to Phones (28) or FW 9/10 to Control Room (27) level controls. This is useful when setting up a stereo mix for overdubbing, as it allows you to use FW streams 9 and 10 to return a stereo mix from your DAW, while using the NRV10's input channels 1 through 8 to monitor and record additional tracks. < < Set the Channel Source switch (6) to CH (up) Setting the Mute/Cue switch (13) to disengaged (up) will send that channel's audio input*

*to the Main Mix output. Setting it to engaged (down) will mute that channel's audio input to the Main Mix output, sending it instead to the Cue buss. (Note that the signal is still sent to the DAW regardless of the position of the Mute/Cue switch.) Set the Phones Source switch (29) to Main Mix Setting the Pre/Post-EQ switch (26) to Pre-EQ will send the NRV10's input signals to the DAW before the channel EQs. Setting it to Post-EQ will send the signals to the DAW after the EQ. Set your DAW Software Monitoring to On Set your DAW channel output to the Mix Outputs (9 and 10) < < < < The FW 9/10 to Phones (28) and FW 9/10 to Control Room (27) level knobs control the level of signal returning from the DAW.*

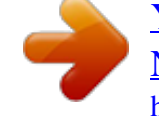

[You're reading an excerpt. Click here to read official M-AUDIO](http://yourpdfguides.com/dref/3958471) [NRV10 user guide](http://yourpdfguides.com/dref/3958471)

 *Monitoring an Independent Mix Using Aux Send 1 Creating a Separate Headphone Mix Use this monitoring scheme to create an alternate mix, without affecting the main mix. @@@@@@Make sure the Phones Source switch (29) is in the Monitor position. @@Setting the Mute/Cue switch (13) to disengaged (up) will send that channel's audio input to the Main Mix output. Setting it to engaged (down) will mute that channel's audio input to the Main Mix output, sending it instead to the Cue buss. (Note that the signal is still sent to the DAW regardless of the position of the Mute/Cue switch.) < NRV10 User Guide Set the Phones Source switch (29) to Monitor | 20 < < Setting the Pre/Post-EQ switch (26) to Pre-EQ will send the NRV10's input signals to the DAW before the channel EQs.*

*Setting it to Post-EQ will send the signals to the DAW after the EQ. Set your DAW Software Monitoring to on if you wish to hear the return of your tracks from your DAW. Set it to off if you want to listen to the channel inputs. < Important: When using this monitoring scheme, be careful not to create a feedback loop. When the Channel Source switch (6) is in the FW (down) position, do not move the Pre/post-EQ switch (26) to the Post-EQ (down) position. Doing so will send the post-EQ signal to the DAW, while returning the same signal to the mixer before the EQ, resulting in an audible feedback loop, which can damage your hearing as well as your equipment. Returning Tracks from Your DAW After you're done recording, select any of the NRV10's outputs 1 through 8 as they appear in your DAW as the output for each channel you wish to route to the NRV10. Move the Channel Source button (6) to the FW (down) position*

*for the input channel(s) you have routed to. The Digital Effects Processor T 1 1 he NRV10 gives you an integrated digital effect processor, offering 16 presets with 16 settings per preset, for a total of 256 possible effects. Use the Aux 2 send control to send input signal to the effects processor. The following programs are available: 1. 2. 3. 4. 5.*

*6. 7. 8. Short Room Room Small Hall Large Hall Short Plate Vocal Plate Cathedral Gated Reverb 9. Mono Echo 10.*

*Stereo Echo 11. Chorus Medium 12. Chorus Deep 13. 14. 15. 16. Flange Medium Echo + Vocal Plate Chorus + Hall Reverb Flange + Delay NRV10 User Guide | 21 Specifications 12 Digital Audio Interface Specifications Mic Inputs 1-4 (A/D, pre EQ, min gain) Input Impedance Maximum Input Level Channelto-Channel Crosstalk SNR Dynamic Range THD+N Frequency Response Variable Gain Line Inputs 1-8 (A/D, pre EQ, min gain) Input Impedance Maximum Input Level 20k Ohm, balanced +20 dBu balanced = 0 dBFS +17.8 dBV unbalanced = 0 dBFS Channel-to-Channel Crosstalk SNR Dynamic Range THD+N Frequency Response < -82 dB -103 dB, A-weighted 103 dB, A-weighted 0.0025% (-92 dB) @ -1 dBFS, 1 kHz 20 Hz to 20 kHz, +/- 0.1 dB @ 48 kHz sample rate 20 Hz to 40 kHz, +/- 0.*

*1 dB @ 96 kHz sample rate Mix Line Inputs 9-10 (Line Input to mix A/D) Maximum Input Level Channel-to-Channel Crosstalk SNR Dynamic Range THD+N Frequency Response +20 dBu balanced = 0 dBFS < -80 dB -103 dB, A-weighted 103 dB, A-weighted 0.004% (-88 dB) @ -1 dBFS, 1 kHz 20 Hz to 20 kHz, +/- 0.2 dB @ 48 kHz sample rate 20 Hz to 40 kHz, +/- 0.4 dB @ 96 kHz sample rate Channel Returns 1-8 (D/A) Maximum Output Level 0 dBFS = +20 dBu balanced 0 dBFS = +11.8 dBV unbalanced Channel-to-Channel Crosstalk SNR Dynamic Range THD+N Frequency Response < -85 dB -105 dB, A-weighted 105 dB, A-weighted <0.006% (-84 dB) @ -1 dBFS, 1 kHz 22 Hz to 22 kHz, +/- 0.2 dB @ 48 kHz sample rate 22 Hz to 40 kHz, +/- 0.3 dB @ 96 kHz sample rate Mix Return 9-10 (D/A) Maximum Output Level 0 dBFS = +20 dBu balanced 0 dBFS = +11.8 dBV unbalanced Channel-to-Channel Crosstalk SNR Dynamic Range THD+N Frequency Response < -85 dB -105 dB, A-weighted 105 dB, A-weighted <0.004% (-88 dB) @ -1 dBFS, 1 kHz 22 Hz to 22 kHz, +/-*

*0.*

*2 dB @ 48 kHz sample rate 22 Hz to 40 kHz, +/- 0.5 dB @ 96 kHz sample rate 4.5kOhm +13 dBu to -43 dBu, balanced <-100 dB < -115 dB, 4-weighted 115 dB, A-weighted 0.001% (-100 dB) @ +4 dBu, 1 kHz 20 Hz to 60 kHz, +/- 0.1 dB @ 48 kHz sample rate 56 dB NRV10 User Guide | 22 Analog Mixer Specifications Mic Inputs 1-4 (analog - input to insert output) Input Impedance Maximum Input Level Channel-to-Channel Crosstalk SNR Dynamic Range THD+N Frequency Response Variable Gain Line Inputs (analog - input to insert output) Input Impedance Maximum Input Level 20k Ohm, balanced +20 dBu balanced +17.*

*8 dBV unbalanced Channel-to-Channel Crosstalk SNR Dynamic Range THD+N Frequency Response Line Outputs (Analog) Output Impedance Maximum Output Level 360 Ohm balanced +20 dBu balanced +17.8 dBV unbalanced Frequency Response Headphone Output (analog) Maximum Output Impedance Working Range Crosstalk Inserts (Analog) Output Impedance Input Impedance Maximum Send/Return Level Aux Sends (Analog) Output Impedance Nominal Send Level Aux Returns (Analog) Input Impedance Maximum Level 20k Ohm, balanced +20 dBu, balanced +17.8 dBV unbalanced Headphone Output*

*(analog) Maximum Output Working Range +7.2 dBu at THD < 0.05% into 32 ohms 24 to 600 Ohms 150 Ohm +12 dBV, unbalanced 180 Ohm, unbalanced 10k Ohm, unbalanced +12 dBV, unbalanced +7.*

*2 dBu (5 Vpp) at THD < 0.01% into 32 ohms 37 Ohms 24 to 600 Ohms < -80 dB 20 Hz to 60 kHz, +/- 0.1 dB < -80 dB -115 dB, A-weighted 115 dB, Aweighted <0.002% (-94 dB) @ +4 dBu, 1 kHz 20 Hz to 60 kHz, +/- 0.1 dB 4kOhm +14 dBu to -44 dBu, balanced < -100 dB -115 dB, A-weighted 115 dB, Aweighted <0.001% (-100 dB) @ +4 dBu, 1 kHz 20 Hz to 60 kHz, +/- 0.1 dB 58 dB NRV10 User Guide | 23 Warranty 13 Warranty Terms M-Audio warrants products to be free from defects in materials and workmanship, under normal use and provided that the product is owned by the original, registered user. Visit www.m-audio.com/warranty for terms and limitations applying to your specific product.*

*Warranty Registration Thank you for registering your new M-Audio product. Doing so immediately both entitles you to full warranty coverage and helps M-Audio develop and manufacture the finest quality products available. Register online at www.m-audio.com/register to receive FREE product updates and for the chance to win M-Audio giveaways. NRV10 Tested to comply with FCC standards FOR HOME OR STUDIO USE © 2006 Avid Technology, Inc. All rights reserved. Product features, specifications, system requirements and availability are subject to change without notice. Avid, M-Audio and NRV10 are either*

*trademarks or registered trademarks of Avid Technology, Inc. All other trademarks contained herein are the property of their respective owners. WARNING: This product contains chemicals, including lead, known to the State of California to cause cancer, and birth defects or other reproductive harm. Wash hands after handling. Pre EQ Post EQ MUTE/CUE Mic/Line CH/FW CUE-LEFT-BUS 1,2,3,4 DAC CUE-RIGHT-BUS PEAK LED ADC CUE-LEFT-BUS CUE-RIGHT-BUS 1,2,3,4 ADC 9 Pre EQ Post EQ ADC 5&7 MUTE/CUE Channel 5 & 6 Only Mic/Line CH/FW ADC CUE-LEFT-BUS BALANCE CUE-RIGHT-BUS 10 DAC 5&7 DAC 6&8 CTRL ROOM VOLUME Pre EQ Post EQ ADC CTRL ROOM LEFT 6&8 PEAK LED Channel 5 & 6 Only FW TO CTRL ROOM CTRL ROOM RIGHT DAC 9 AUX-1 DAC 10 FW TO PHONES Phones Volume PHONES SOURCE L- MAIN MIX LEFT CUE MIX LEFT MONITOR MIX R- MAIN MIX RIGHT CUE MIX RIGHT MONITOR MIX NRV10 User Guide CUE-LEFT-BUS CUE-RIGHT-BUS | 24 Appendix - Block Diagram 14 NRV10 User Guide | 25 Contact Us 15 M-Audio USA 5795 Martin Rd.*

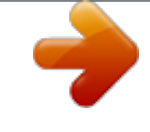

## [You're reading an excerpt. Click here to read official M-AUDIO](http://yourpdfguides.com/dref/3958471)

[NRV10 user guide](http://yourpdfguides.com/dref/3958471)

*, Irwindale, CA 91706 M-Audio Germany Technical Support Kuhallmand 34, D-74613 Ohringen, Germany Technical Support web: tel (pro products): tel (consumer products): fax (shipping): www.m-audio.*

*com/tech (626) 633-9055 (626) 633-9066 (626) 633-9032 e-mail: tel fax: support@m-audio.de +49 (0)7941 - 9870030 +49 (0)7941 98 70070 Sales e-mail: info@m-audio.de +49 (0)7941 98 7000 +49 (0)7941 98 70070 www.m-audio.de tel: fax: Sales e-mail: tel: fax: sales@m-audio.*

*com 1-866-657-6434 (626) 633-9070 www.m-audio.com Web M-Audio Canada Web M-Audio U.K. Floor 6, Gresham House, 53 Clarenden Road, Watford WD17 1LA, United Kingdom 1400 St-Jean Baptiste Ave. #150, Quebec City, Quebec G2E 5B7, Canada Technical Support e-mail: techcanada@m-audio.com (418) 872-0444 (418) 872-0034 phone: fax: Technical Support e-mail: tel:(Mac support): tel: (PC support): support@maudio.co.uk +44 (0)1765 650072 +44 (0)1309 671301 Sales e-mail: infocanada@m-audio.com (866) 872-0444 (418) 872-0034 www.*

*m-audio.ca phone: fax: Sales tel: fax: +44 (0)1923 204010 +44 (0)1923 204039 www.maudio.co.uk Web M-Audio France Web: Floor 6, Gresham House, 53 Clarenden Road, Watford WD17 1LA, United Kingdom Renseignements Commerciaux tel : e-mail : 0 810 001 105 info@m-audio.fr Assistance Technique PC : MAC : 0 820 000 731 0 820 391 191 Assistance Technique e-mail : fax : support@m-audio.fr mac@m-audio.fr +33 (0)1 72 72 90 52 www.m-audio.fr Site Web 060104\_NRV10\_UG\_EN01 .*

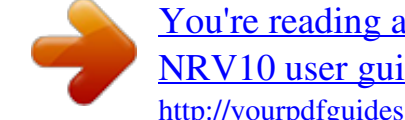

[You're reading an excerpt. Click here to read official M-AUDIO](http://yourpdfguides.com/dref/3958471) [NRV10 user guide](http://yourpdfguides.com/dref/3958471)